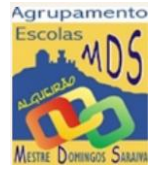

# Configuração do Hotspot ZTE – MF920U

## Configuração para cartões Vodafone

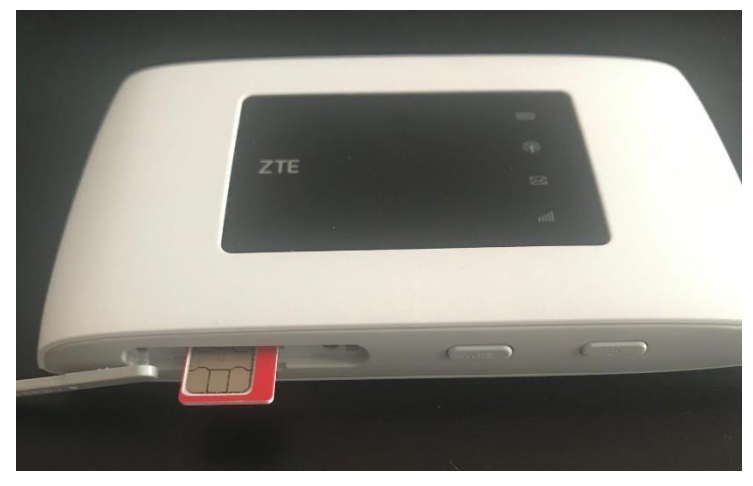

1º Colocar o cartão SIM na ranhura do Hotspot

2º Ligar o Hotspot através do cabo ao PC (só necessário na primeira utilização)

Clicar no botão power do Hotspot até aparecer várias luzes

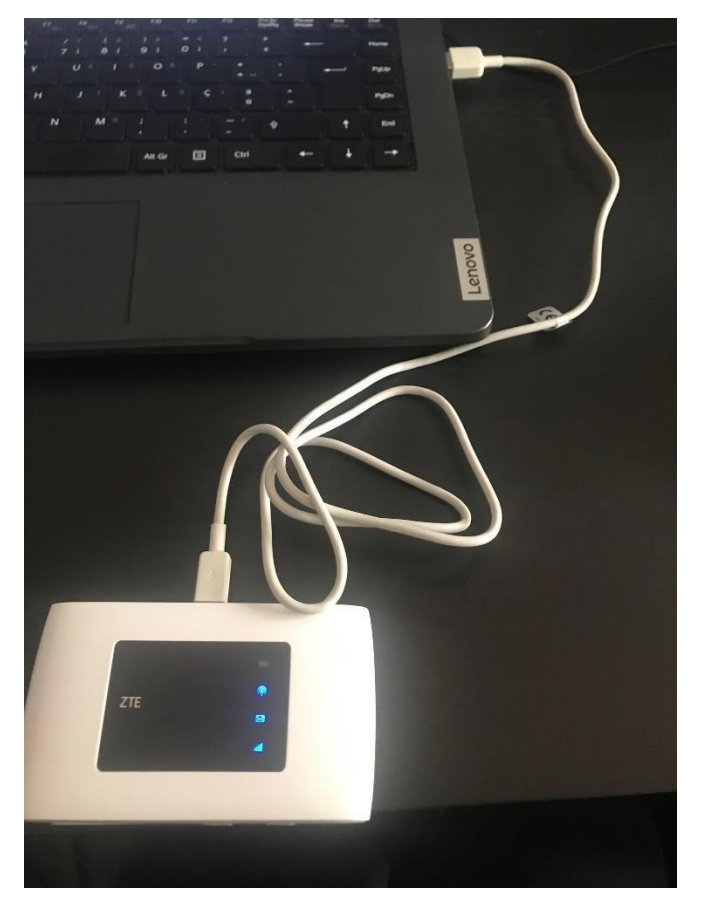

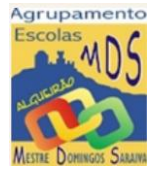

3º Aceder através do Google Chrome ou Microsoft Edge com o seguinte link:

[http://ufi.ztedevice.com/index.html#login](http://ufi.ztedevice.com/index.html%23login)

#### ou escrever na barra de endereços do browser

## 192.168.1.1

#### Colocar a palavra-passe – admin

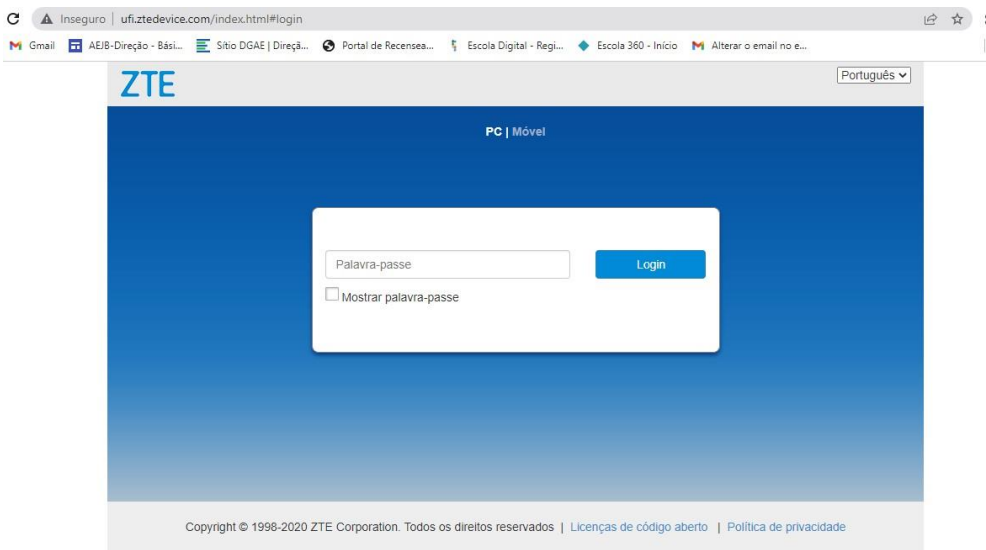

### 4º No menu do Router clicar em "definições"

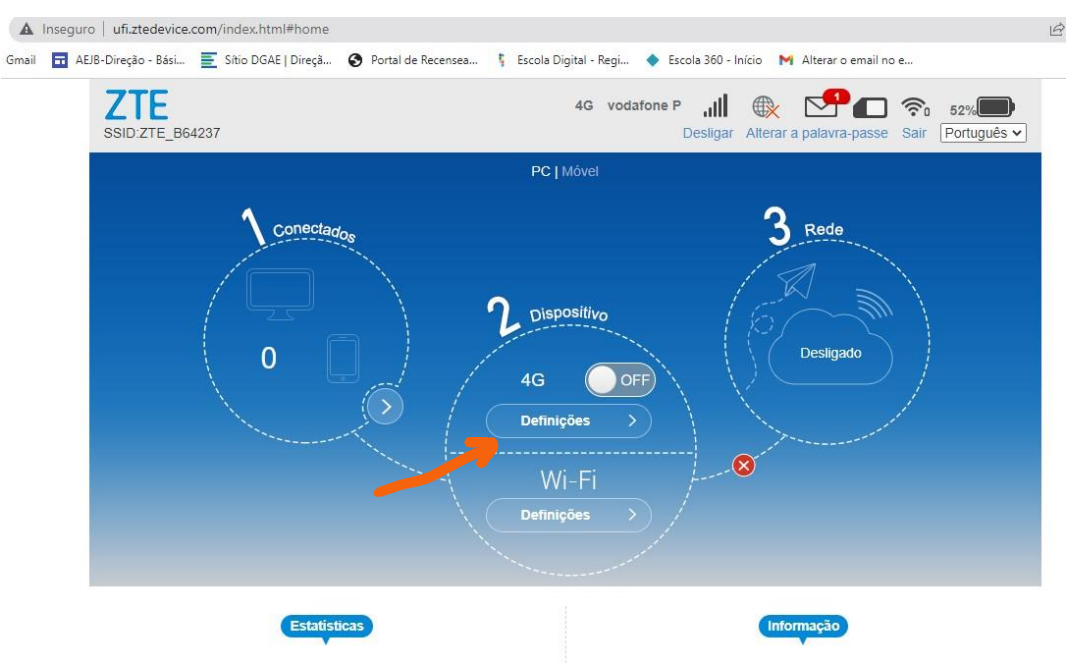

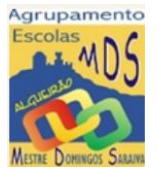

5º No menu ligação clicar em APN

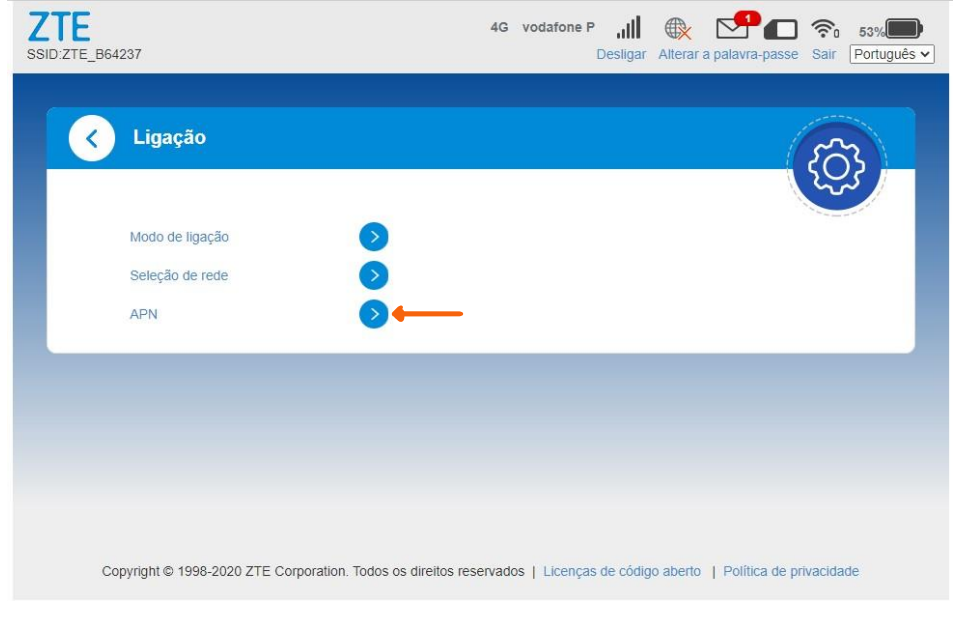

6º No menu "APN" deverá selecionar a opção "Manual"

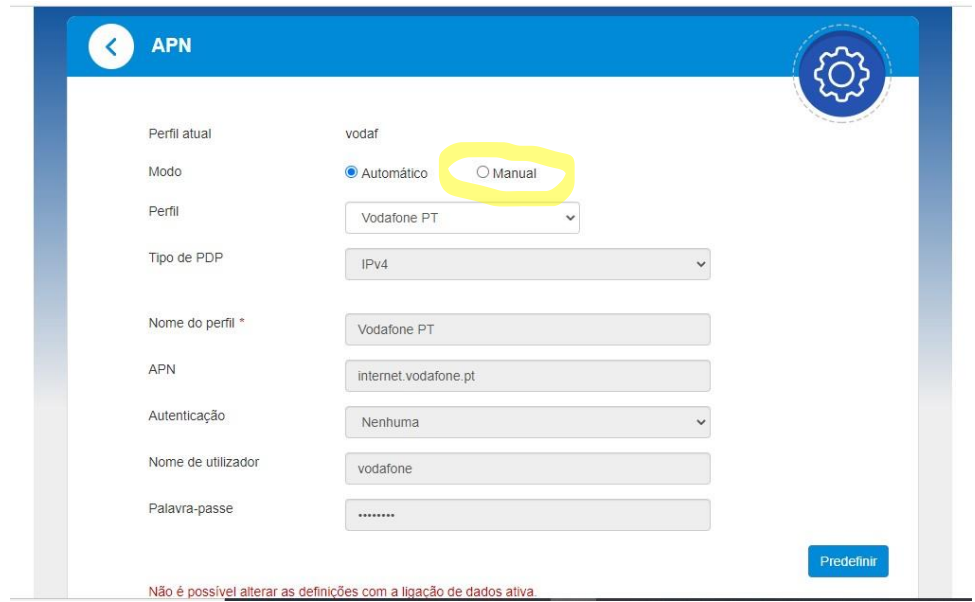

8º pós selecionar a opção "Manual" deverá substituir o APN por "**ensino.vodafone.pt**" 9º Clicar em "Predefinir"

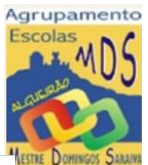

#### 10 º Voltar ao menu inicial

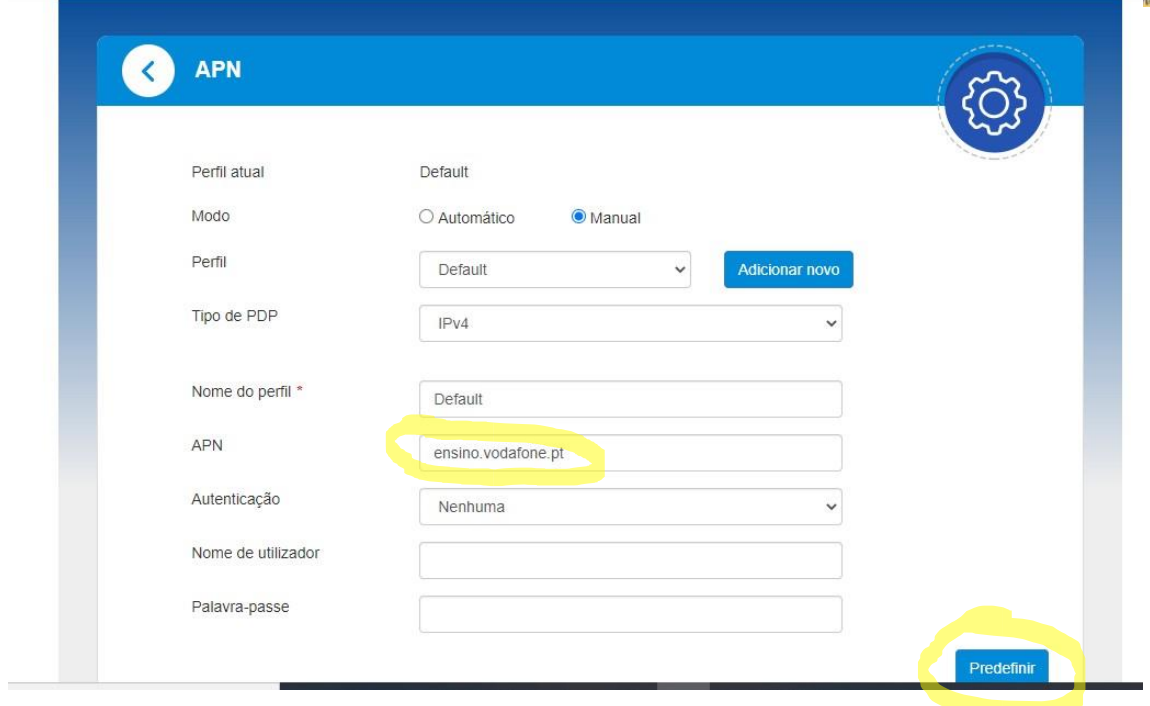

## 11<sup>º</sup> Clicar no menu inicial aopção "OFF"

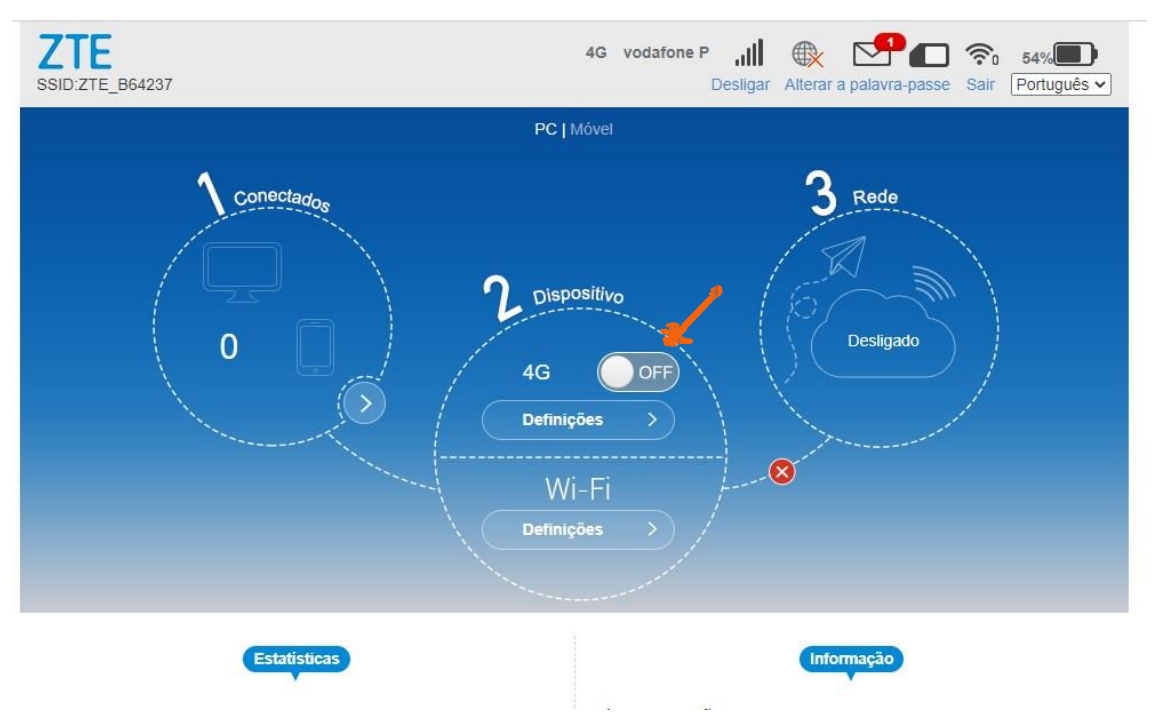

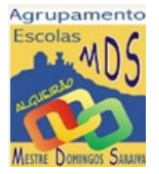

O Hotspot está pronto a ser utilizado

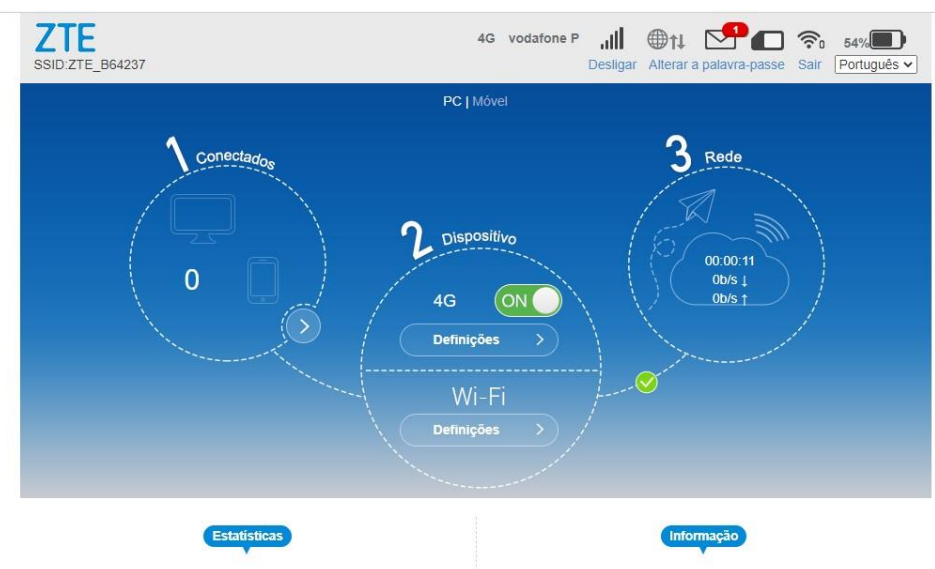